### XMM-Newton Data Analysis Workshop 27th November 2001

## Event list manipulation and screening

Matteo Guainazzi XMM-Newton Science Operation Center

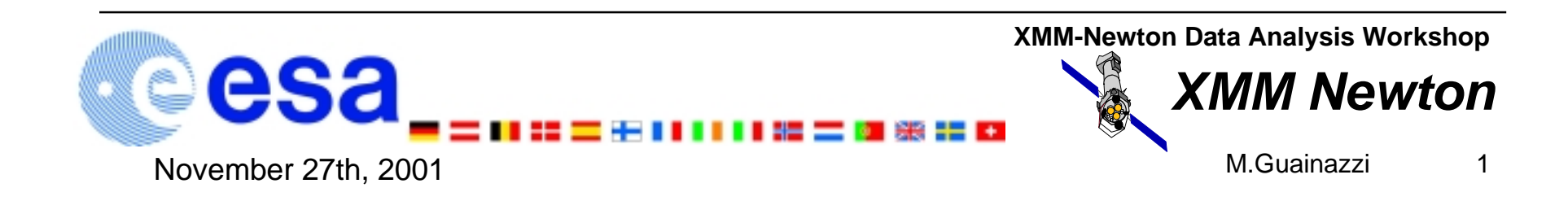

## Event lists

**e[pm]proc and e[pm]chain produce calibrated and concatenated event lists. Each event is individually time-tagged, and its spatial, energy … properties are registered**

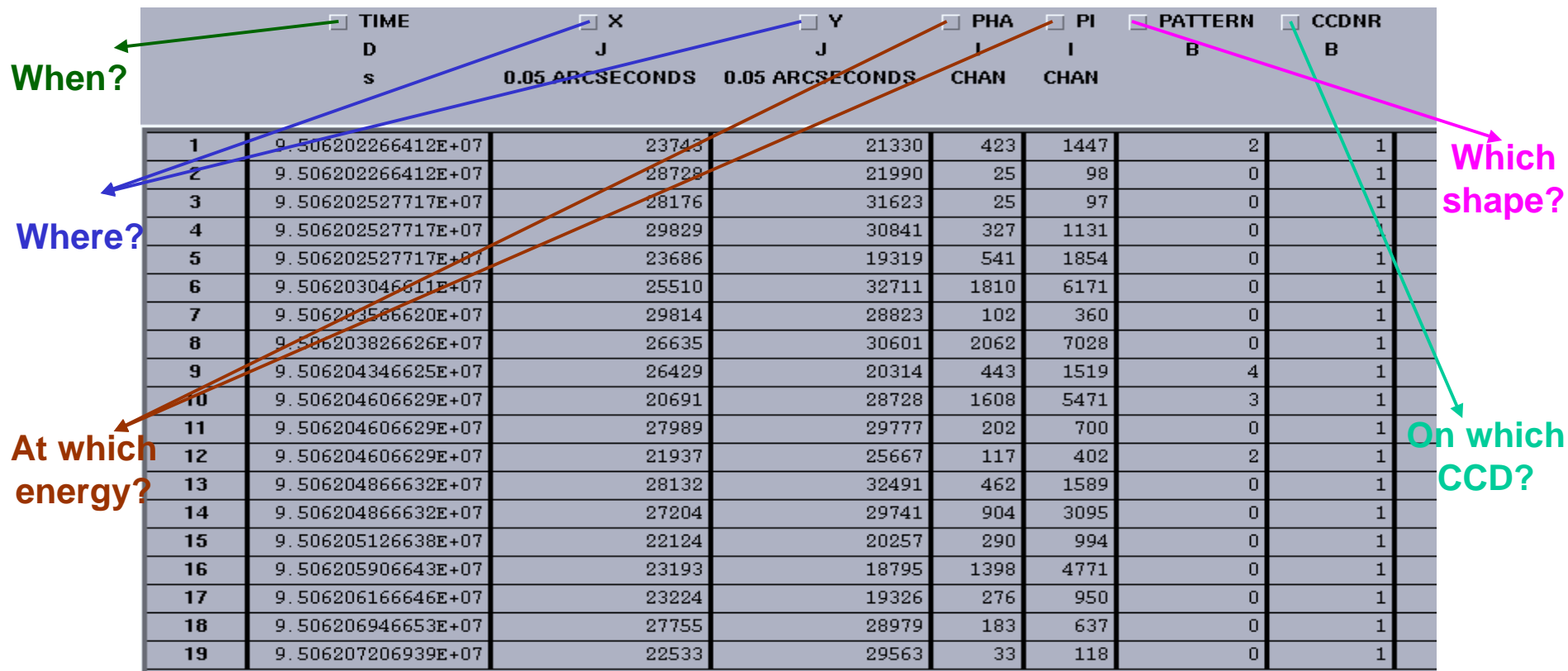

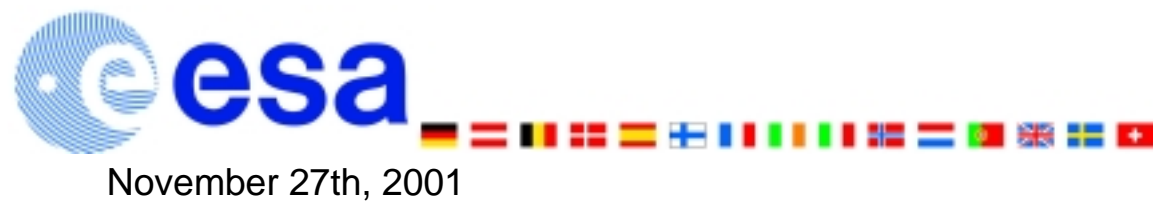

**XMM-Newton Data Analysis Workshop**

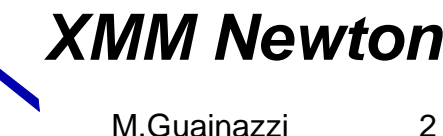

### Browsing an event list I: SAS and FTOOLS

**Event lists (as most of the XMM-Newton data) are FITS files, which can be manipulated with FTOOLS/LHEASOFT, alongside with specific SAS tasks:**

- **dump FITS files to ASCII: fdump infile=file.fits outfile=file.asc columns=- rows=-**
- **visualise header keywords (attributes): fkeyprint infile=file.fits keynam=KEYWORD outfile=STDOUT**
- **show the structure of a FITS file: fstruct infile=file.fits**
- **calculate statistics on the table of a FITS file extension: fstatistic infile=file.fits colname=COLUMN**

**SAS provides a GUI interface to run these and other LHEASOFT tasks**

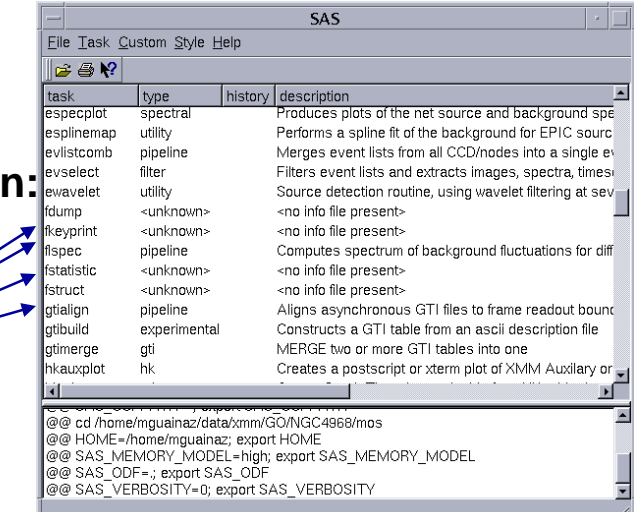

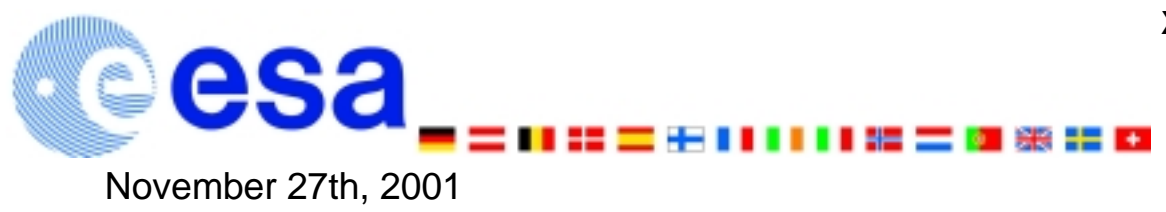

**XMM-Newton Data Analysis Workshop**

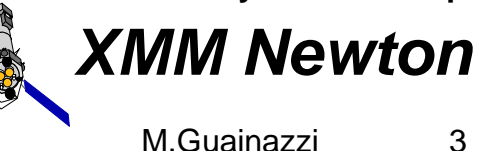

## Browsing and event list files II: "fv"

#### **Event files can be browsed with the GUI LHEASOFT interface fv as well:**

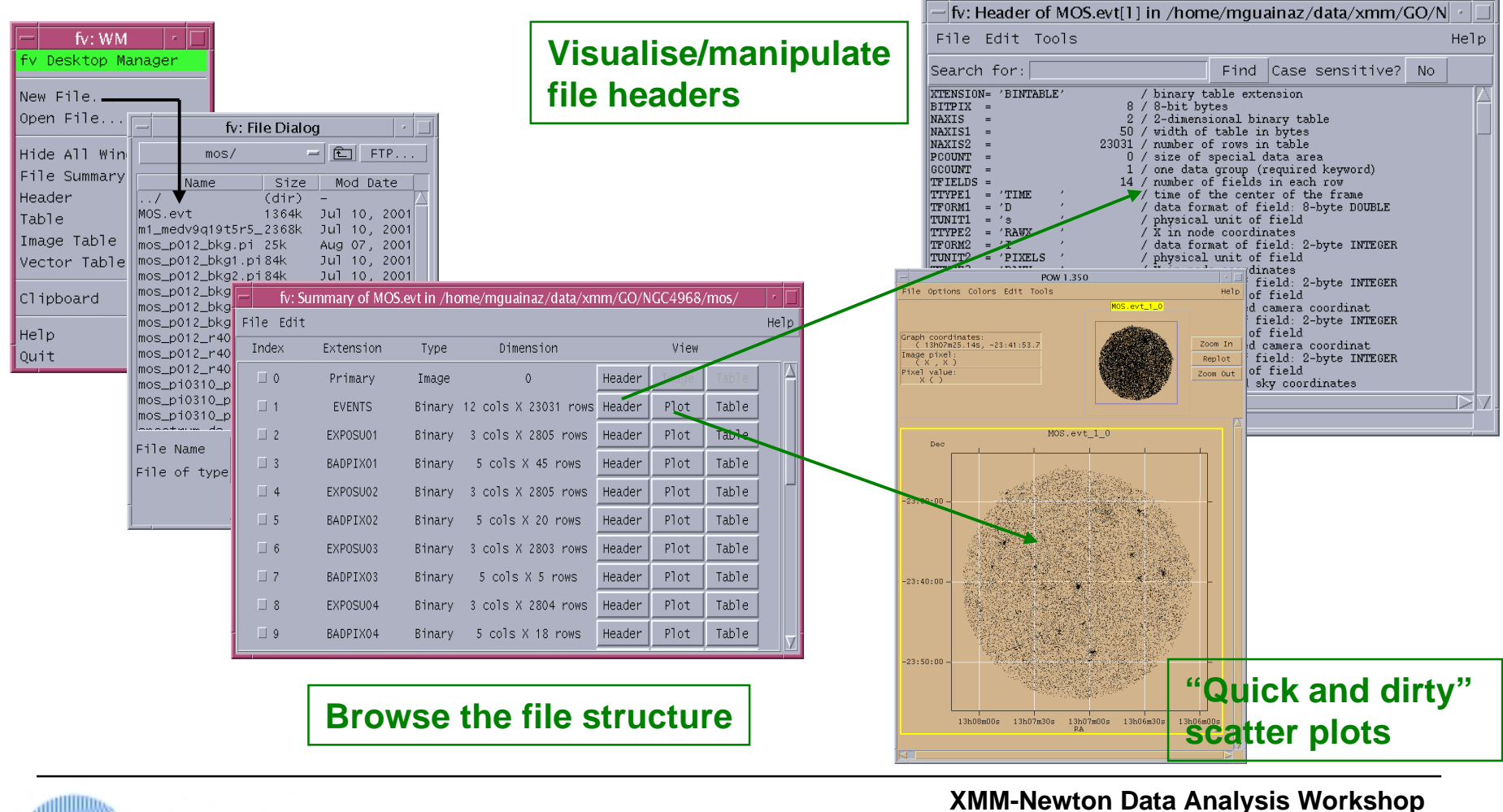

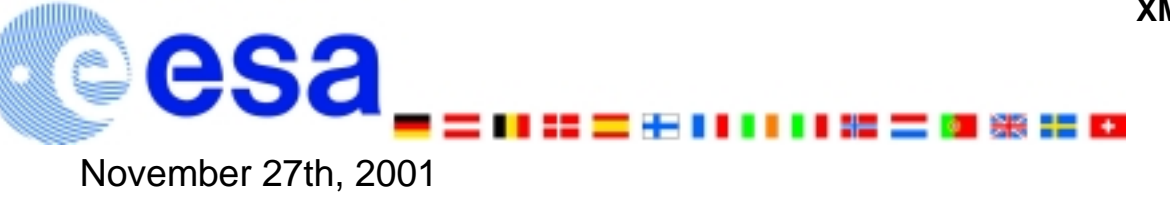

**XMM Newton**

M.Guainazzi

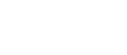

4

# SAS specific manipulation tasks (I)

#### **SAS provides also a set of specific tools to manipulate XMM-Newton FITS files, based on a specific library: the DAL (Data Access Layer).**

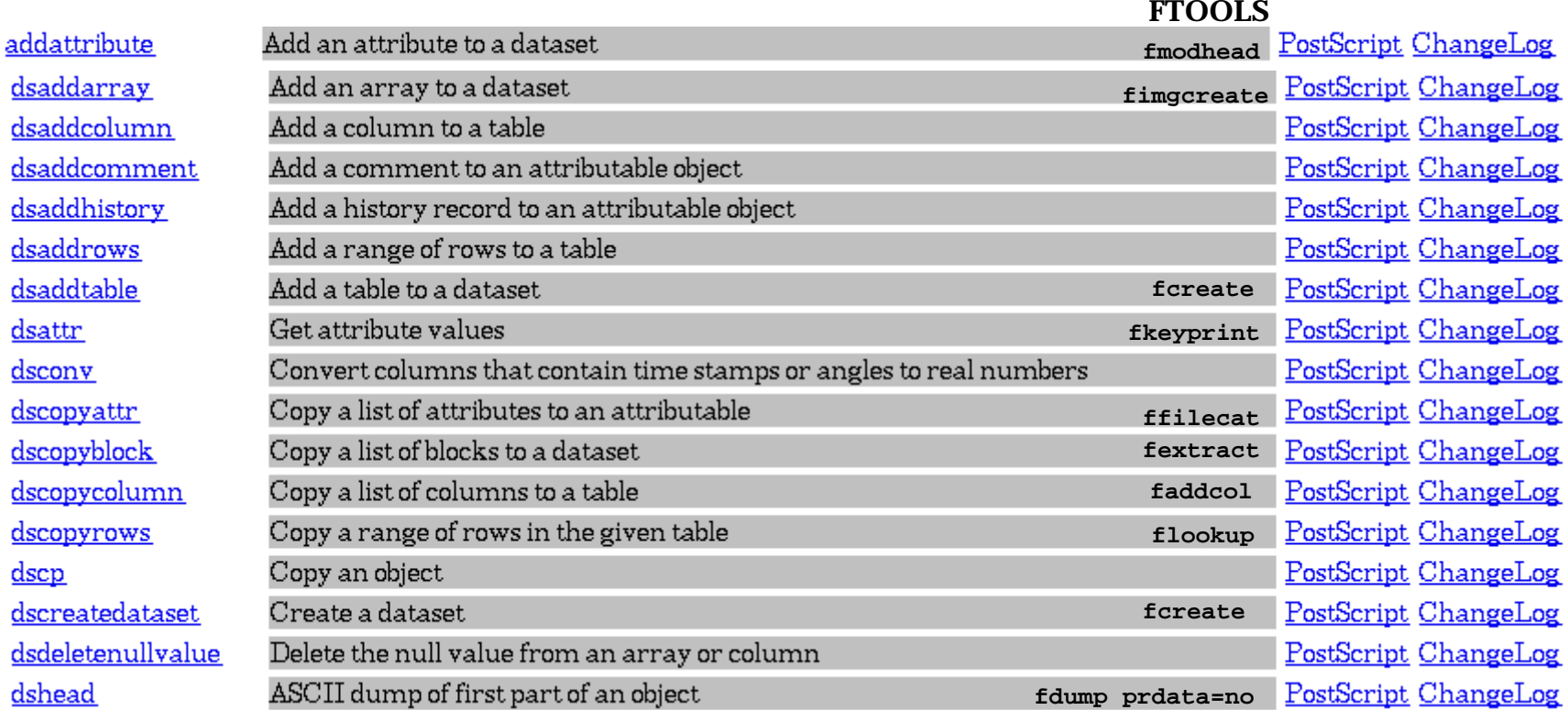

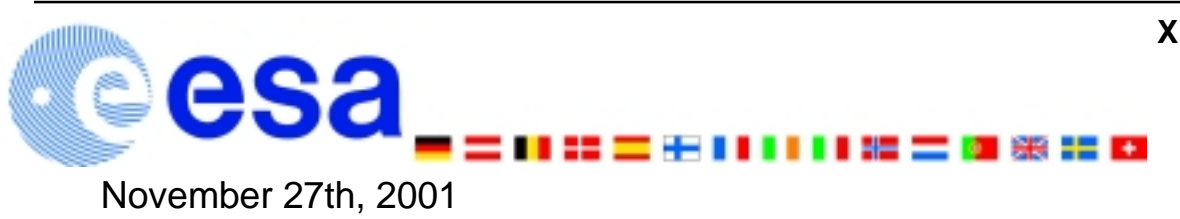

**XMM-Newton Data Analysis Workshop**

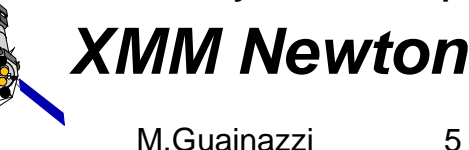

# SAS specific manipulation tasks (II)

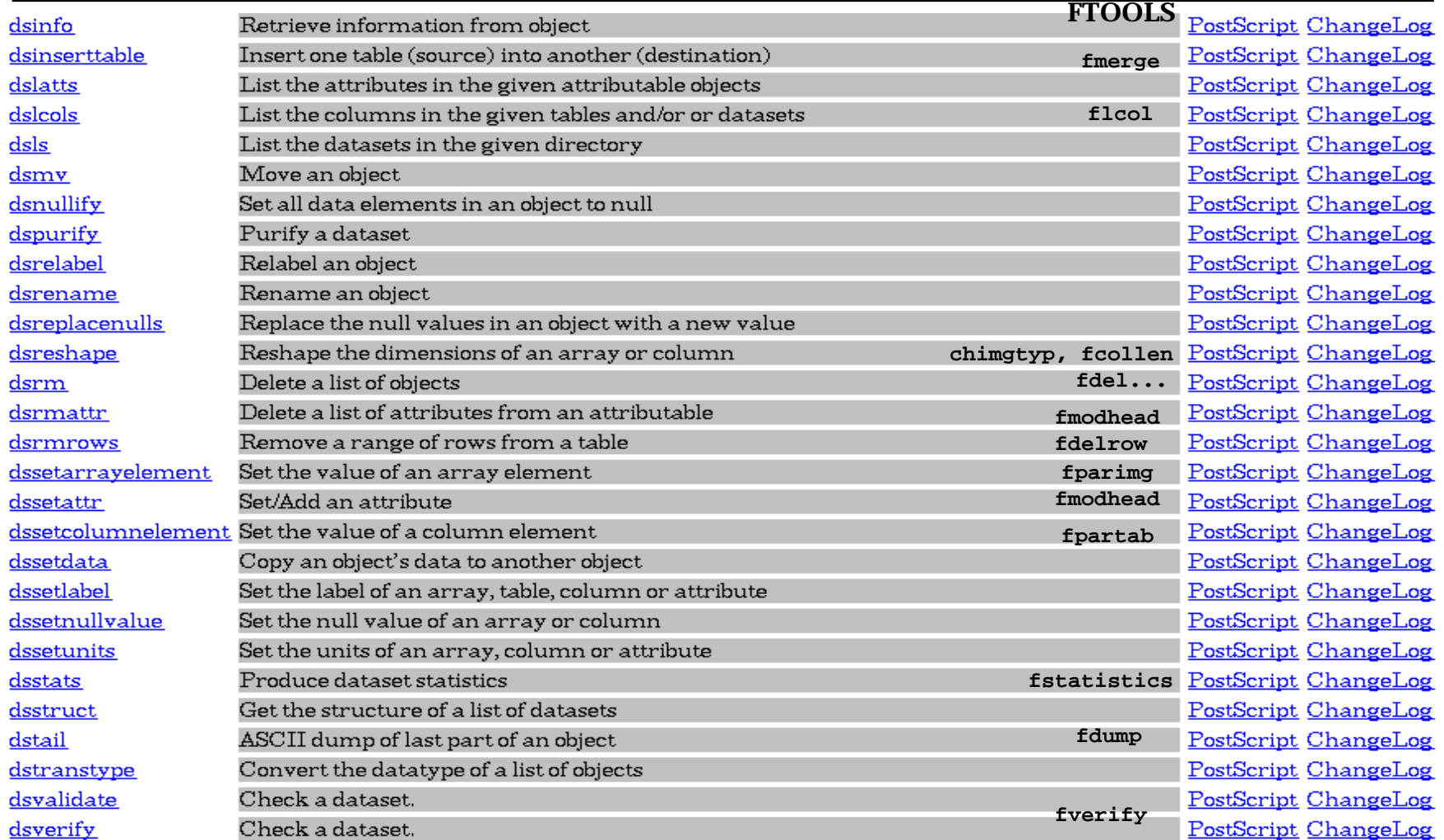

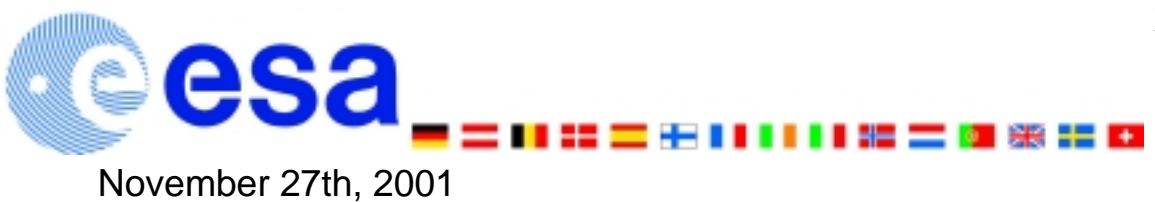

**XMM-Newton Data Analysis Workshop**

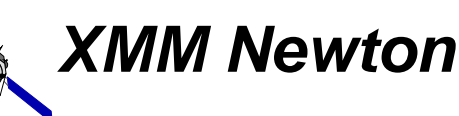

6

# The concept of Good Time Intervals (GTI)

**One defines Good Time Interval file the set of time intervals where a given scientific product (e.g.: an event list) is accumulated. EPIC event lists have one GTI extension for each chip. They play a crucial role in the calculation of the exposure times, or to remove high particle background phases.**

**GTIs can be generated with the SAS task tabgtigen from HK or scientific light curves. GTI files can be subsequently applied to generate of customised scientific products** 

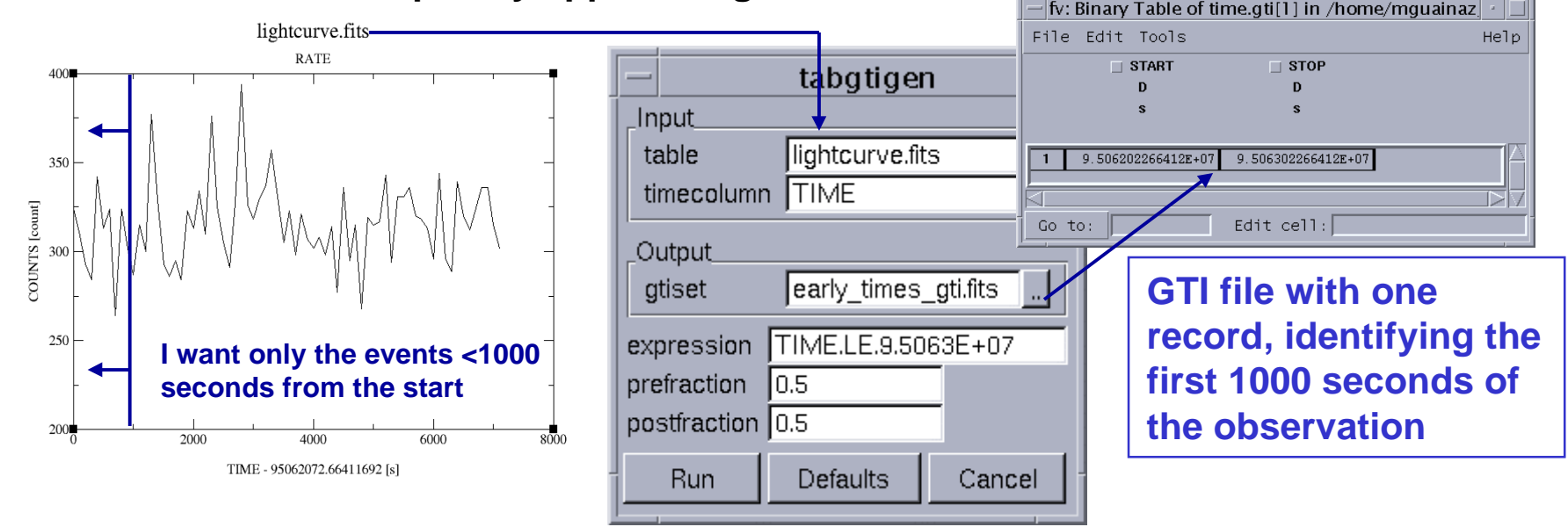

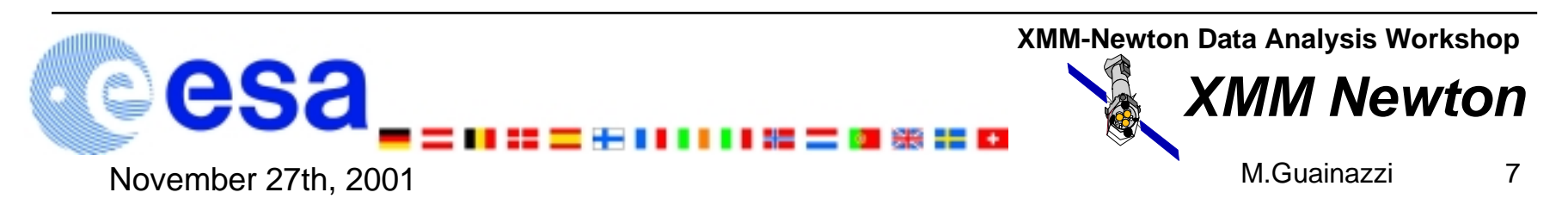

# Manipulating the event list columns

**Event list columns can be algebraically manipulated to produce new or to modify existing columns with the SAS task tabcalc. Examples:**

**1. Generation of a column containing the DISTANCE from a given pixel [in the example: (18000, 18000) in sky coordinates]**

**2. Generation of a new TIME column, where times are expressed as seconds from the observation start:**

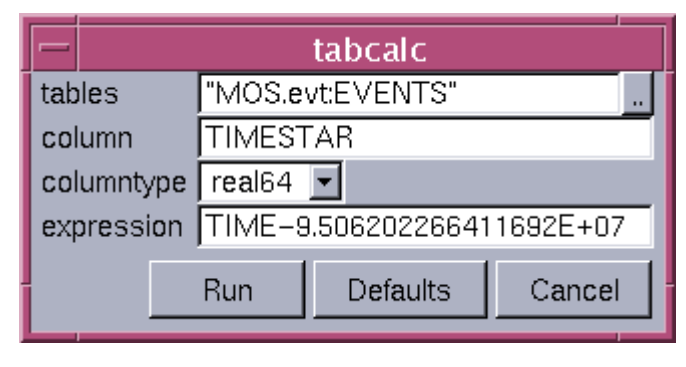

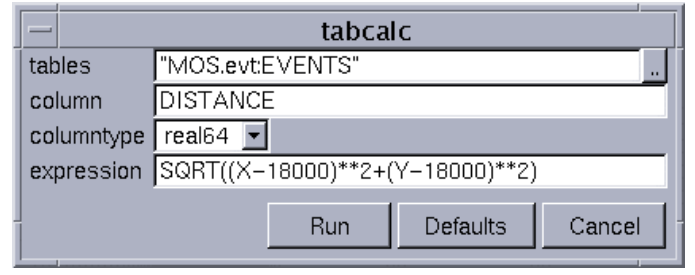

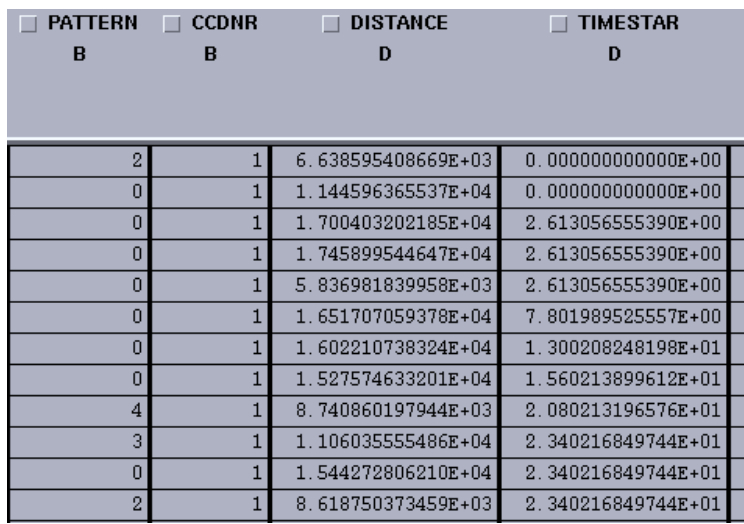

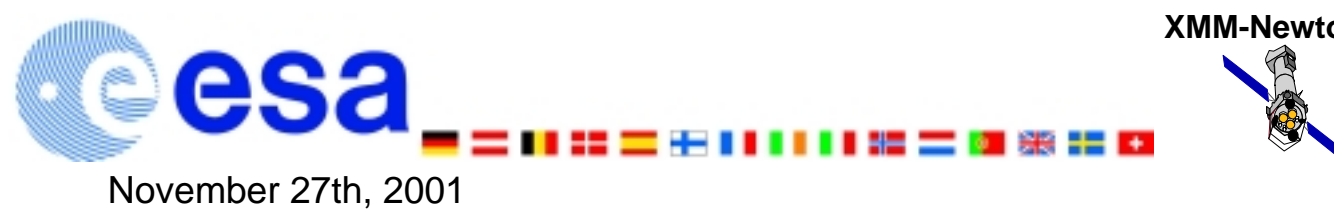

**XMM-Newton Data Analysis Workshop**

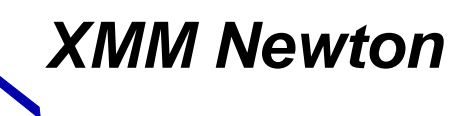

8

### selectlib: a selection/manipulation library

**All the operations to manipulate tables and columns in an EPIC event lists are driven by the selectlib library. Examples of the allowed operations:**

- • **boolean: "==", ">", "<=", "||", "&&", "!" ... E.g.: (CCDNR==1)&&(PHA>=300)**
- • **arithmetic/trigonometric: "+", "abs(x)", "sin(x)", "log(x)" … E.g.: (log(PI)>0)**
- • **string manipulation: "upper/lower", "=", ">", "+", "ascii" … E.g.: 'W' + ' XMM'** <sup>⇒</sup> **'W XMM'**
- • **definition of a selection expression as a keyword. E.g.: #DISTANCE < 128 if a keyword DISTANCE == SORT((X-18000)\*\*2+(Y-18000)\*\*2)** exists in a to-be-screened file
- • **bitwise (BW) operators: "BW AND/OR", "left/right shift"**
- • **built-in constants: "#PI", "RAD", "#E", "TRUE/FALSE" … E.g.: PATTERN>#PI**

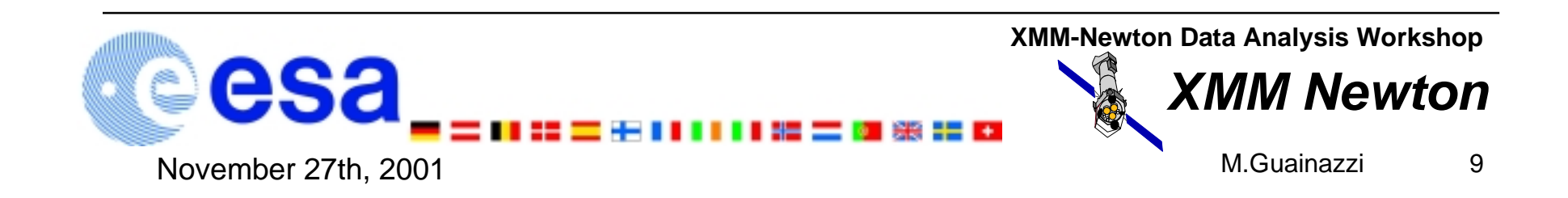

# Region filters function

**In order to facilitate the extraction of scientific products in spatial regions, a number of pre-defined selection regions are available in selectlib:**

- point(x0,y0,Xcolumn,Ycolumn)
- $\bullet$  line(x0.40.x1.41.Xcolumn.Ycolumn)
- circle(xCenter,yCenter,radius,Xcolumn,Ycolumn)
- sector(xCenter,yCenter,fromAngle,toAngle,Xcolumn,Ycolumn)or pie(xCenter,yCenter,fromAngle,toAngle,Xcolumn,Ycolumn)
- ring(xCenter.uCenter.radius1.radius2.Xcolumn.Ycolumn) or annulus(xCenter,yCenter,radius1,radius2,Xcolumn,Ycolumn)
- ellipse(xCenter,yCenter,xHalfWidth,yHalfWidth,rotation,Xcolumn,Ycolumn)
- elliptannulus(xCenter,yCenter,xHalfWidthInner,yHalfWidthInner xHalfWidthOuter.uHalfWidthOuter.rotationInner.rotationOuter.Xcolumn.Ycolumn)or elliptring(xCenter,yCenter,xHalfWidthInner,yHalfWidthInner xHalfWidthOuter,yHalfWidthOuter,rotationInner,rotationOuter,Xcolumn,Ycolumn)
- box(xCenter,yCenter,xHalfWidth,yHalfWidth,rotation,Xcolumn,Ycolumn)
- rectangle(xLoLeft,yLoLeft,xUpRight,yUpRight,rotation,Xcolumn,Ycolumn)
- rhombus(xCenter,yCenter,xHalfWidth,yHalfWidth,rotation,Xcolumn,Ycolumn)or diamond(xCenter,yCenter,xHalfWidth,yHalfWidth,rotation,Xcolumn,Ycolumn)
- $\bullet$  polygon(x1,y1,x2,y2,x3,y3,x4,y4,...,Xcolumn,Ycolumn)

**Example: to select all events within 128 pixels from the sky pixel (18000, 18000):**

**circle (18000, 18000, 128, X, Y)**

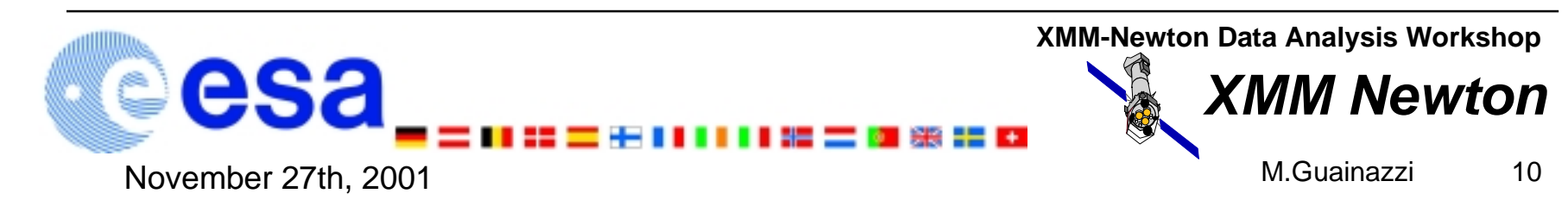

## File-based filters

**Three file-based filters exist within selectlib:**

• **GTI-filter: gti(gti.fits, TIME) selects all the events, whose TIME belongs to at least on of the GTIs defined in gti.fits (assuming that the event list time column is TIME)**

• **Mask filter: mask(mask.fits, X0, Y0, X, Y) selects all the events which fall on a position [(X0-X),(Y0-Y)], whose corresponding mask value is non-zero. It can be applied to sky coordinates positions as well, if the mask contains WCS information**

• **Region filter: region(region.fits, X, Y) selects all the events whose position (in sky pixels in this case) belongs to region.fits**

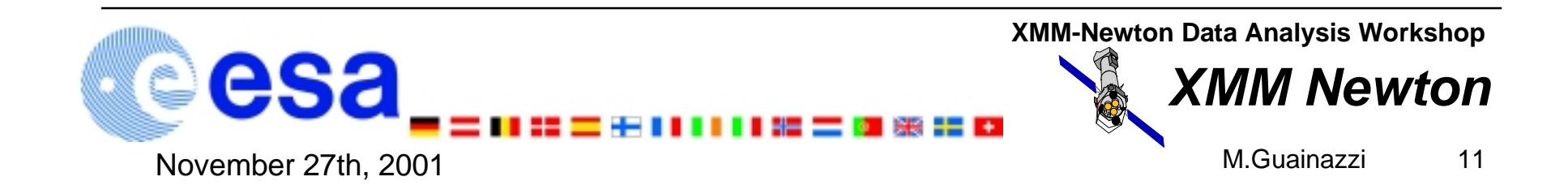

## IN-operator

**A generic operator family exists, which allows expressions in the form:**

#### **arith in (...)**

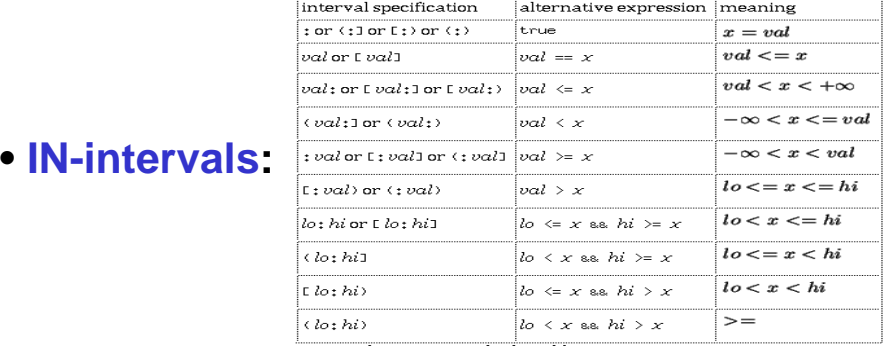

**Example: PI in [100, 300) is the same as:(PI=>100)&&(PI<300)**

- **IN-GTI: TIME IN gti(gti.fits) is the same as gti(gti.fits, TIME)**
- **IN-filter: (X, Y) in circle(18000, 18000, 128) is the same as circle (18000, 18000, 128, X, Y)**

**If you are scared enough, you may ask: do I really need to learn all this stuff to extract my customised scientific products? The answer is no … as it will be shown in the next presentation.**

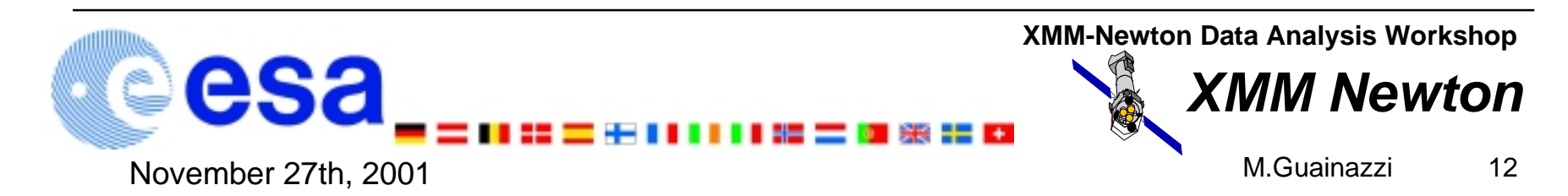